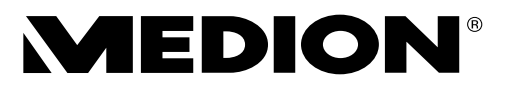

## **Bedienungsanleitung Mode d'emploi Istruzioni per l'uso**

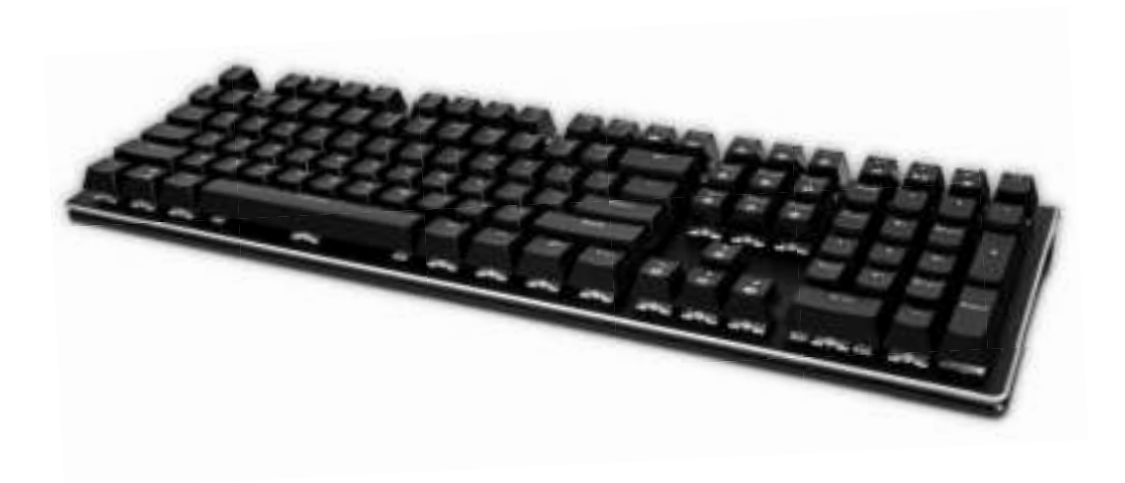

## **Mechanische Gaming Tastatur Clavier gamer mécanique Tastiera meccanica per gaming MEDION® X81699 (MD 87699)**

#### Inhaltsverzeichnis

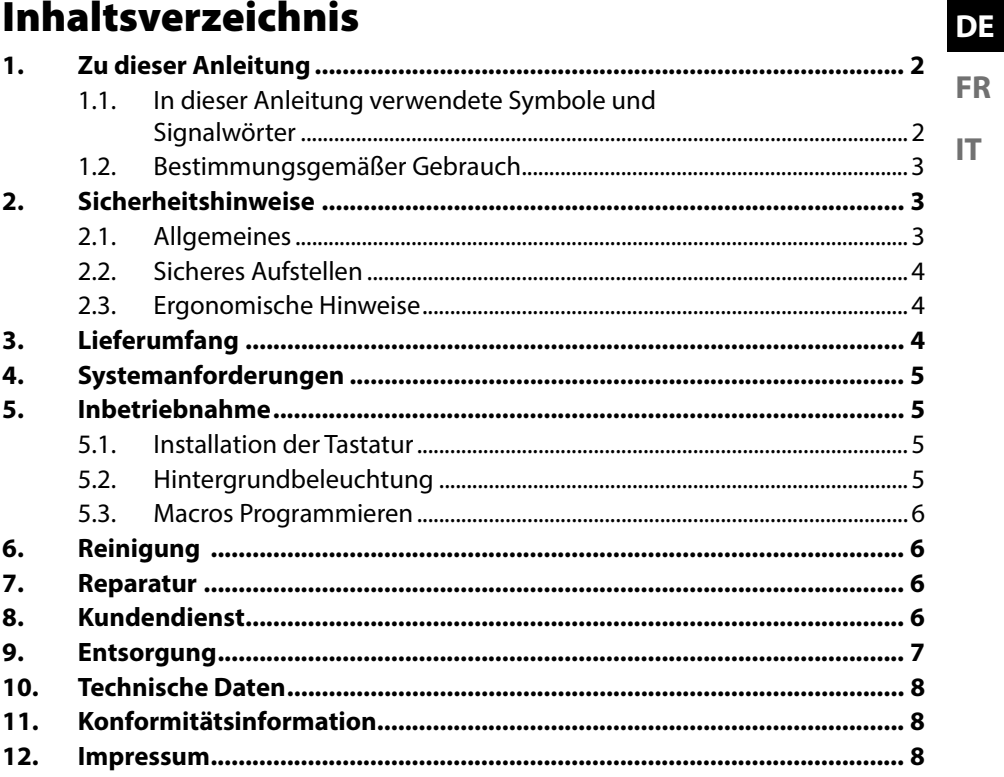

**FR** 

IT.

## 1. Zu dieser Anleitung

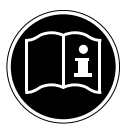

Lesen Sie vor Inbetriebnahme die Sicherheitshinweise aufmerksam durch. Beachten Sie die Warnungen auf dem Gerät und in der Bedienungsanleitung.

Bewahren Sie die Bedienungsanleitung immer in Reichweite auf. Wenn Sie das Gerät verkaufen oder weiter geben, händigen Sie unbedingt auch diese Anleitung und die Garantiekarte aus.

#### 1.1. In dieser Anleitung verwendete Symbole und Signalwörter

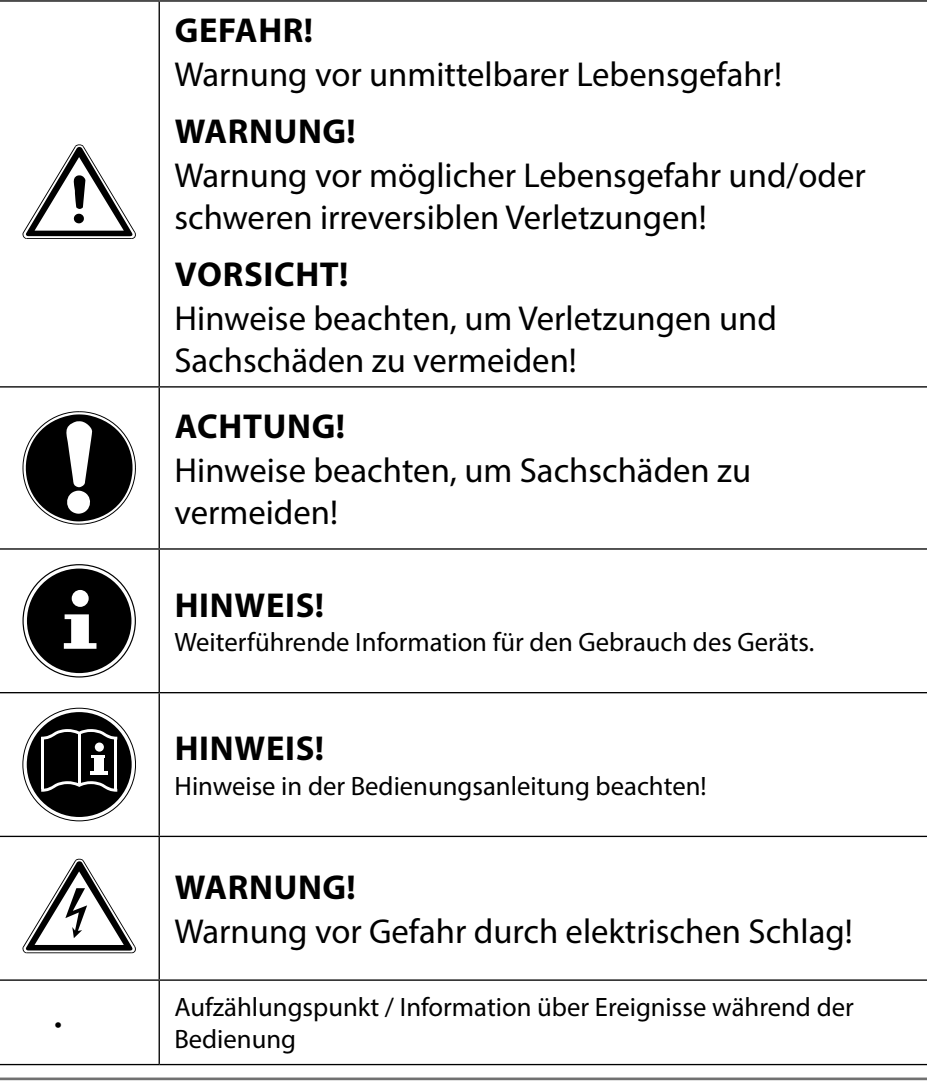

#### 1.2. Bestimmungsgemäßer Gebrauch

Die Tastatur ist zum Anschluss an eine USB-Schnittstelle eines Computers vorgesehen.

Das Gerät ist nur für den privaten und nicht für den industriellen/kommerziellen Gebrauch bestimmt.

Dieses Gerät ist nicht für den Betrieb an Büroarbeitsplätzen geeignet. Bitte beachten Sie, dass im Falle des nicht bestimmungsgemäßen Gebrauchs die Haftung erlischt:

- Bauen Sie das Gerät nicht ohne unsere Zustimmung um und verwenden Sie keine nicht von uns genehmigten oder gelieferten Zusatzgeräte.
- Verwenden Sie nur von uns gelieferte oder genehmigte Ersatz- und Zubehörteile.
- Beachten Sie alle Informationen in dieser Bedienungsanleitung, insbesondere die Sicherheitshinweise. Jede andere Bedienung gilt als nicht bestimmungsgemäß und kann zu Personen- oder Sachschäden führen.
- Nutzen Sie das Gerät nicht unter extremen Umgebungsbedingungen.

## 2. Sicherheitshinweise

#### 2.1. Allgemeines

- Dieses Produkt ist zum Betrieb an einem Computer/Notebook mit USB-Anschlüssen konzipiert worden.
- Beachten Sie die Sicherheitsvorschriften des Computers, an dem Sie das Gerät anschließen.

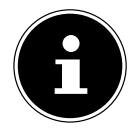

#### **HINWEIS!**

Machen Sie nach jeder Aktualisierung Ihrer Daten Sicherungskopien auf externe Speichermedien. Die Geltendmachung von Schadensersatzansprüchen für Datenverlust und dadurch entstandene Folgeschäden wird ausgeschlossen.

**DE**

**FR**

**IT**

#### 2.2. Sicheres Aufstellen

- Stellen und betreiben Sie diese Geräte auf einer stabilen, ebenen und vibrationsfreien Unterlage.
- Halten Sie das Gerät von Feuchtigkeit fern und vermeiden Sie Staub, Hitze und direkte Sonneneinstrahlung.
- Setzen Sie das Gerät nicht Tropf- oder Spritzwasser aus und stellen Sie keine mit Flüssigkeit gefüllten Gefäße – wie z. B. Vasen – auf bzw. neben das Gerät. Eindringende Flüssigkeit kann die elektrische Sicherheit beeinträchtigen.

#### 2.3. Ergonomische Hinweise

In medizinischen Studien wurde nachgewiesen, dass bestimmte körperliche Beschwerden und Verletzungen auf lang andauernde, sich wiederholende Bewegungsabläufe, gekoppelt mit einer ungeeigneten Arbeitsumgebung und falschen Arbeitsgewohnheiten zurückzuführen sind. Machen Sie öfters eine Pause, wenn Sie mit dem Computer arbeiten. Sollten Sie Schmerzen, Taubheitsgefühl oder ein Kribbeln in den Armen, Handgelenken, Händen oder Fingern verspüren, wenden Sie sich an einen Arzt.

## 3. Lieferumfang

Überprüfen Sie die Vollständigkeit der Lieferung und benachrichtigen Sie uns innerhalb von 14 Tagen nach dem Kauf, falls die Lieferung nicht komplett ist.

Mit dem von Ihnen erworbenen Produkt haben Sie erhalten:

- Tastatur
- Dokumentation

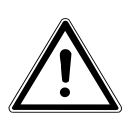

#### **GEFAHR!**

Halten Sie auch die Verpackungsfolien von Kindern fern. Es besteht Erstickungsgefahr!

## 4. Systemanforderungen

Betriebssystem Windows® 10 / Windows® 8 .1 / Windows® 8 / Windows® 7 Anschluss 1 x USB-Anschluss

## 5. Inbetriebnahme

#### 5.1. Installation der Tastatur

- Schalten Sie den Computer und alle angeschlossenen Peripheriegeräte (Monitor, Drucker, etc.) ein und warten Sie, bis das Betriebssystem vollständig gestartet ist.
- Verbinden Sie die Tastatur mit einem freien USB-Anschluss Ihres Computers.
- Die Tastaturtreiber werden automatisch installiert.

Auf der Rückseite der Tastatur befinden sich zwei ausklappbare Füße, mit denen die Neigung der Tastatur verstellt werden kann.

#### 5.2. Hintergrundbeleuchtung

Das Keyboard bietet die Möglichkeit verschiedene Farben und Helligkeitsstufen der Hintergrundbeleuchtung auszuwählen.

- Drücken Sie die Tasten FN + ScrLk wiederholt, um die Farbe der Hintergrundbeleuchtung auszuwählen.
- Regeln Sie mit den Tasten FN +  $\uparrow$  oder FN +  $\downarrow$  die Helligkeit der Hintergrundbeleuchtung.

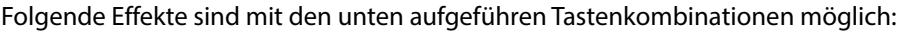

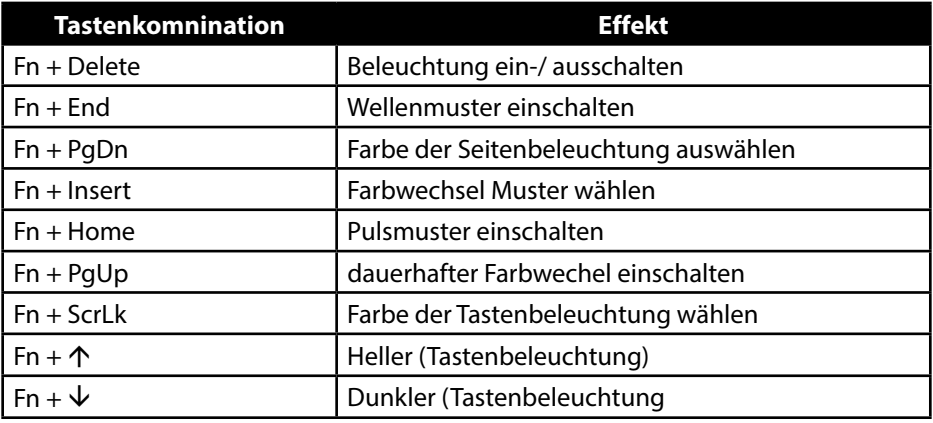

**DE**

#### 5.2.1. Hintergrundbeleuchtung programmieren

- Drücken Sie die Tasten Fn+F11, um die Hingerundbeleuchtungs programmierung zu beginnen.
- Drücken Sie nun die gewünschten Tasten wiederholt, bis die gewünschte Farbe angezeigt wird.
- Drücken Sie die Tasten Fn+F11, um die eingestellte Hintergrundbeleuchtung abzuspeichern.

#### 5.3. Macros Programmieren

- Drücken Sie die Tasten FN+F12 um die Macroprogrammierung zu starten.
- Wählen Sie den gewünschten Macro Speicherplatz (Z,U,I,O oder P), indem Sie auf die gewünschte Taste (Z,U,I,O oder P) drücken.
- Geben Sie nun die gewünschte Tastenkombination ein und speichern Sie diese eingabe durch drücken der Tasten FN + F12.

## 6. Reinigung

Achten Sie darauf, dass das Gerät nicht verunreinigt wird. Entfernen Sie vor der Reinigung des Gerätes alle Kabelverbindungen zum PC. Reinigen Sie das Gerät und die weiteren Komponenten mit einem angefeuchteten Tuch. Verwenden Sie keine Lösungsmittel, ätzende oder gasförmige Reinigungsmittel.

## 7. Reparatur

Überlassen Sie die Reparatur des Gerätes nur einem autorisierten Servicepartner. Wenden Sie sich an Ihren Kundendienst, wenn Sie technische Probleme haben.

- Ziehen Sie sofort den Netzstecker Ihres Computers und wenden Sie sich an Ihren Kundendienst:
- wenn die Anschlüsse angeschmort oder beschädigt sind.
- wenn Flüssigkeit ins Geräteinnere gedrungen ist.
- wenn das Gerät nicht ordnungsgemäß funktioniert.
- wenn das Gerät heruntergefallen, bzw. das Gehäuse beschädigt ist.

## 8. Kundendienst

Dieses Produkt ist in unseren Testlabors ausgiebig und erfolgreich mit einer Vielzahl unterschiedlicher Geräte getestet worden. Es ist jedoch üblich, dass die Treiber von Zeit zu Zeit aktualisiert werden. Dies kommt daher, dass sich z.B. eventuelle Kompatibilitätsprobleme zu anderen, noch nicht getesteten Komponenten (Programme, Geräte) ergeben haben. Auf folgender Adresse im Internet finden Sie Treiberaktualisierungen sowie die neuesten Informationen zu Ihrem Produkt: Internet: http://www.medion.com,

## 9. Entsorgung

#### **VERPACKUNG**

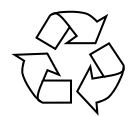

Ihr Gerät befindet sich zum Schutz vor Transportschäden in einer Verpackung. Verpackungen sind aus Materialien hergestellt, die umweltschonend entsorgt und einem fachgerechten Recycling zugeführt werden können.

**GERÄT**

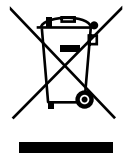

Werfen Sie das Gerät am Ende seiner Lebenszeit keinesfalls in den normalen Hausmüll. Erkundigen Sie sich nach Möglichkeiten einer umweltgerechten Entsorgung.

## 10. Technische Daten

Anschlüsse 1 x USB-Stecker Betriebstemperatur 0°C - 40°C Luftfeuchtigkeit 40 - 90 % Abmessungen  $(L \times B \times H)$  ca. 44,1 x 18,2 x 4,1 cm Gewicht Ca. 1200 gr. Anschluss USB 2.0

Spannungsversorgung USB DC IN 5V = 200mA max.

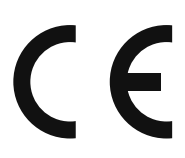

## 11. Konformitätsinformation

Hiermit erklärt die Medion AG, dass das Produkt mit den folgenden europäischen Anforderungen übereinstimmt:

- RoHS-Richtlinie 2011/65/EU
- EMV-Richtlinie 2014/30/EU

**DE**

**FR**

**IT**

## 12. Impressum

Copyright © 2017 Alle Rechte vorbehalten.

Diese Bedienungsanleitung ist urheberrechtlich geschützt. Vervielfältigung in mechanischer, elektronischer und jeder anderen Form ohne die schriftliche Genehmigung des Herstellers ist verboten

Das Copyright liegt bei der Firma:

Medion AG

Am Zehnthof 77

45307 Essen

Deutschland

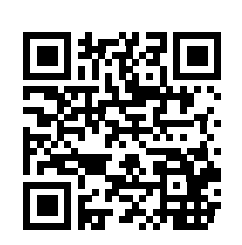

Die Anleitung kann über die Service Hotline nachbestellt werden und steht über das Serviceportal www.medionservice.de zum Download zur Verfügung.

Sie können auch den oben stehenden QR Code scannen und die Anleitung über das Serviceportal auf Ihr mobiles Endgerät laden.

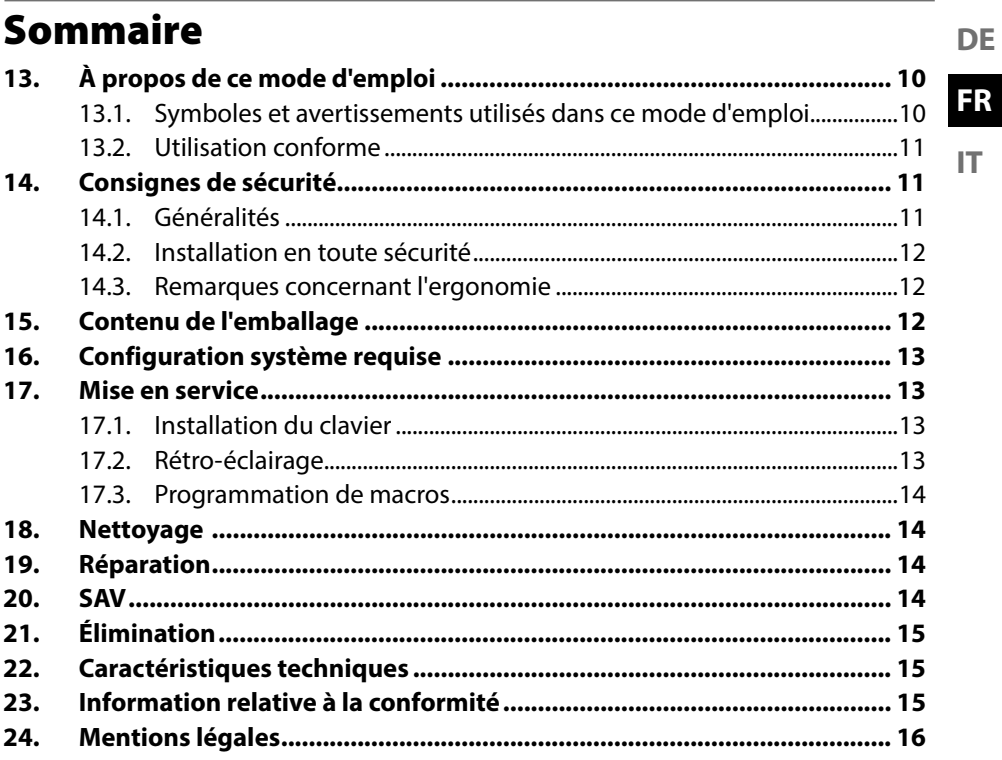

## 13. À propos de ce mode d'emploi

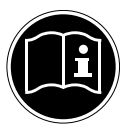

Lisez attentivement les consignes de sécurité avant de mettre l'appareil en service. Tenez compte des avertissements figurant sur l'appareil et dans le mode d'emploi.

Gardez toujours ce mode d'emploi à portée de main. Si vous vendez ou donnez l'appareil, pensez impérativement à remettre ce mode d'emploi ainsi que la carte de garantie au nouveau propriétaire.

#### 13.1. Symboles et avertissements utilisés dans ce mode d'emploi

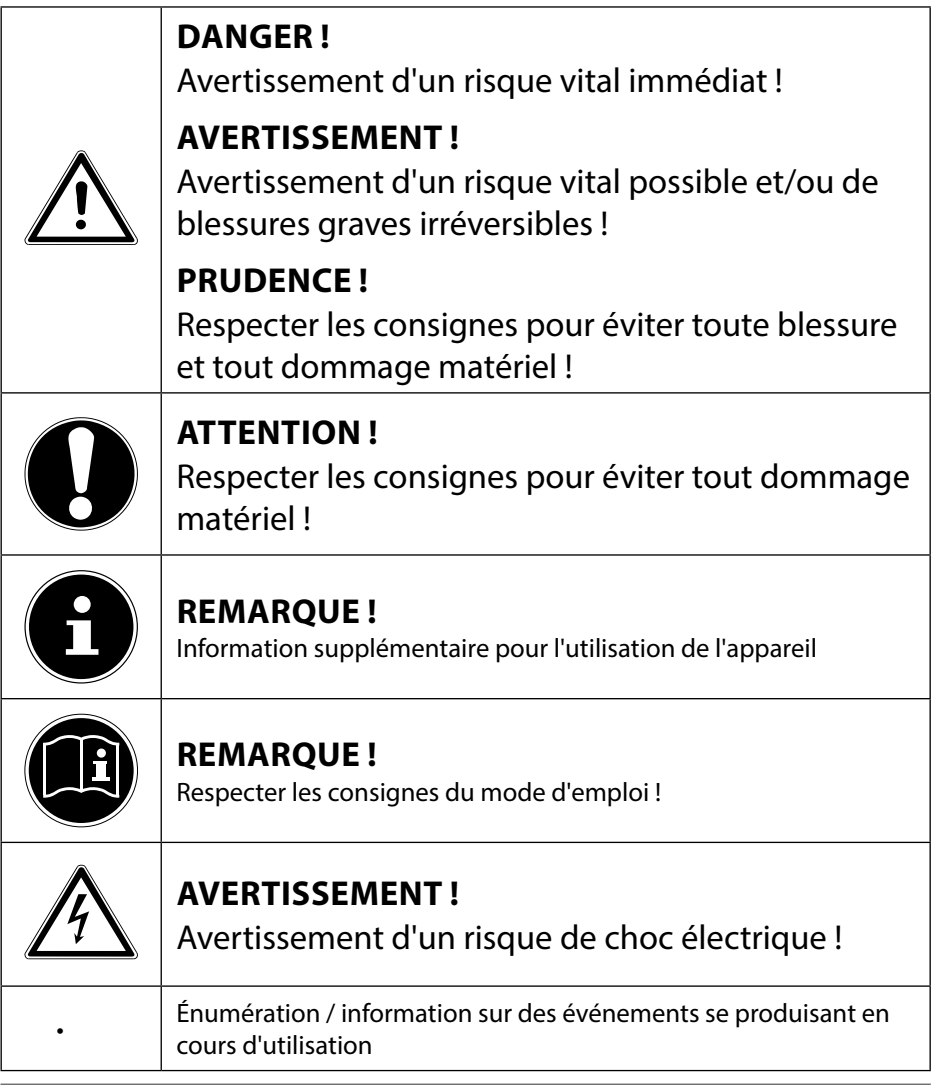

## **FR**

**IT**

13.2. Utilisation conforme

Ce clavier est prévu pour être branché sur le port USB d'un ordinateur.

L'appareil est destiné exclusivement à un usage privé et non à une utilisation industrielle/commerciale.

Cet appareil ne convient pas à l'utilisation sur des postes de travail de bureau. Veuillez noter qu'en cas d'utilisation non conforme, la garantie est annulée :

- Ne transformez pas l'appareil sans notre accord et n'utilisez pas d'appareils supplémentaires autres que ceux que nous avons nous-mêmes autorisés ou vendus.
- Utilisez uniquement des pièces de rechange et accessoires que nous avons vendus ou autorisés.
- Tenez compte de toutes les informations contenues dans le présent mode d'emploi, en particulier des consignes de sécurité. Toute autre utilisation est considérée comme non conforme et peut entraîner des dommages corporels ou matériels.
- N'utilisez pas l'appareil dans des conditions ambiantes extrêmes.

## 14. Consignes de sécurité

#### 14.1. Généralités

- Cet appareil est conçu pour être utilisé sur un ordinateur de bureau/portable doté de ports USB.
- Respectez les prescriptions de sécurité de l'ordinateur auquel vous raccordez l'appareil.

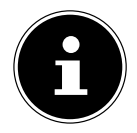

#### **REMARQUE !**

Après chaque actualisation de vos données, faites des copies de sauvegarde sur des supports de stockage externes. Toute demande de dommages et intérêts en cas de perte de données et de dommages consécutifs en résultant est exclue.

#### 14.2. Installation en toute sécurité

- Placez et utilisez l'appareil sur un support stable, plan et non soumis à des vibrations.
- Conservez l'appareil à l'abri de l'humidité et protégez-le de la poussière, de la chaleur et des rayons directs du soleil.
- N'exposez pas l'appareil à des gouttes d'eau ou éclaboussures et ne posez aucun récipient rempli de liquide tel qu'un vase sur ou à proximité de l'appareil. Tout liquide s'infiltrant dans l'appareil peut porter atteinte à la sécurité électrique.

#### 14.3. Remarques concernant l'ergonomie

Des études médicales ont prouvé que certains troubles physiques et certaines blessures sont dus à des mouvements répétés pendant une longue période, associés à un mauvais environnement de travail et à de mauvaises habitudes de travail. Pensez à faire régulièrement une pause lorsque vous travaillez sur ordinateur. Si vous ressentez des douleurs, une sensation d'engourdissement ou un picotement dans les bras, les poignets, les mains ou les doigts, consultez un médecin.

## 15. Contenu de l'emballage

Veuillez vérifier si la livraison est complète et nous informer dans un délai de quinze jours à compter de la date d'achat si ce n'est pas le cas.

Avec le produit que vous venez d'acheter, vous recevez :

- Clavier
- **Documentation**

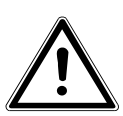

#### **DANGER !**

Conservez les films d'emballage hors de portée des enfants. Risque de suffocation !

## 16. Configuration système requise

Système d'exploitation Windows® 10 / Windows® 8 .1 / Windows® 8 / Windows® 7 Connexion 1 port USB

## 17. Mise en service

#### 17.1. Installation du clavier

- Allumez l'ordinateur et tous les périphériques qui y sont raccordés (écran, imprimante, etc.) et attendez que le système d'exploitation ait complètement démarré.
- Branchez le clavier sur un port USB libre de votre ordinateur.
- Les pilotes du clavier sont automatiquement installés.

Le clavier comporte au dos deux pieds rétractables qui vous permettent de régler son inclinaison.

#### 17.2. Rétro-éclairage

Il est possible de sélectionner sur ce clavier différentes couleurs et plusieurs niveaux de luminosité du rétro-éclairage.

- Appuyez plusieurs fois sur les touches FN + ScrLk pour sélectionner la couleur du rétro-éclairage.
- Réglez la luminosité du rétro-éclairage avec les touches FN +  $\uparrow$ ou FN +  $\downarrow$ .

Les effets suivants sont possibles avec les combinaisons de touches indiquées ciaprès :

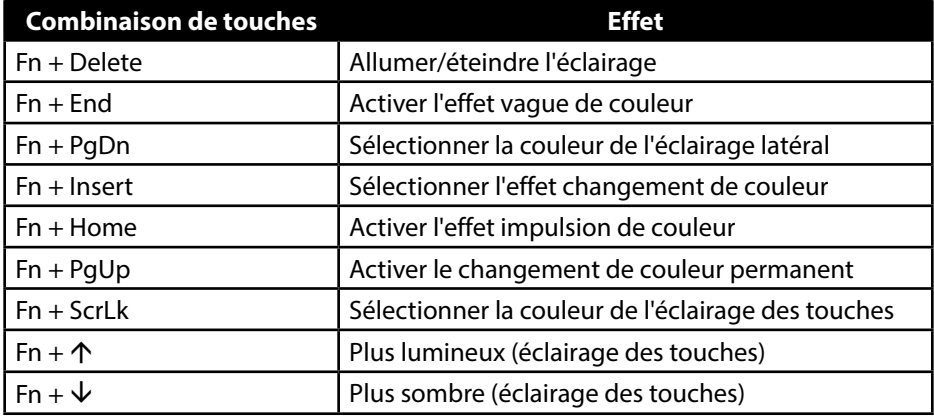

#### 17.2.1. Programmation du rétro-éclairage

- Appuyez sur les touches Fn+F11 pour commencer à programmer le rétroéclairage.
- Appuyez ensuite plusieurs fois sur les touches souhaitées jusqu'à ce que la couleur souhaitée soit affichée.
- Appuyez sur les touches Fn+F11 pour mémoriser le rétro-éclairage réglé.

#### 17.3. Programmation de macros

- Appuyez sur les touches FN+F12 pour lancer la programmation de macros.
- Sélectionnez l'emplacement mémoire souhaité (Z,U,I,O ou P) pour la macro en appuyant sur la touche souhaitée (Z,U,I,O ou P).
- Saisissez ensuite la combinaison de touches souhaitée et mémorisez cette saisie en appuyant sur les touches FN + F12.

## 18. Nettoyage

Veillez à ne pas salir l'appareil. Avant de nettoyer l'appareil, débranchez tous les câbles de connexion avec l'ordinateur. Nettoyez l'appareil et les autres composants avec un chiffon légèrement humide. N'utilisez ni solvants ni produits d'entretien corrosifs ou gazeux.

## 19. Réparation

Confiez la réparation de l'appareil uniquement à l'un de nos partenaires de service agréés. Adressez-vous à votre SAV si vous rencontrez des problèmes techniques avec l'appareil.

- Débranchez immédiatement la fiche d'alimentation de votre ordinateur et adressez-vous à votre SAV si :
- les prises ont fondu ou sont endommagées,
- du liquide a pénétré à l'intérieur de l'appareil,
- l'appareil ne fonctionne pas correctement,
- l'appareil est tombé ou le boîtier, endommagé.

## 20. SAV

Ce produit a été testé exhaustivement et avec succès dans nos laboratoires avec un grand nombre d'appareils différents. Il est néanmoins courant que les pilotes soient actualisés de temps en temps. D'éventuels problèmes de compatibilité avec d'autres composants (programmes, appareils) qui n'ont pas encore été testés peuvent en effet surgir. À l'adresse Internet suivante, vous trouverez des actualisations de pilotes ainsi que les informations les plus récentes concernant votre produit :

http://www.medion.com.

## 21. Élimination

#### **EMBALLAGE**

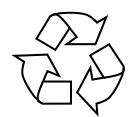

Cet appareil se trouve dans un emballage de protection afin d'éviter qu'il ne soit endommagé au cours du transport. Les emballages sont fabriqués à partir de matériaux qui peuvent être recyclés écologiquement et remis à un service de recyclage approprié.

**DE FR**

**IT**

**APPAREIL**

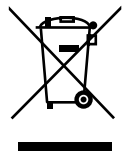

Une fois l'appareil arrivé en fin de vie, ne le jetez en aucun cas avec les déchets domestiques. Informez-vous des possibilités de recyclage écologique.

## 22. Caractéristiques techniques

Connexions 1 connecteur USB Température de service  $0^{\circ}$  C - 40° C Humidité de l'air  $40 - 90 \%$ Poids **Env. 1200 g** Port USB 2.0

Dimensions  $(L \times L \times H)$  Env. 44,1 x 18,2 x 4,1 cm Alimentation USB DC IN  $5 \sqrt{ }$  200 mA max.

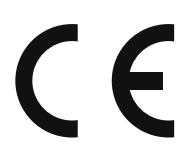

## 23. Information relative à la conformité

Par la présente, la société Medion AG déclare que ce produit est conforme aux exigences européennes suivantes :

- Directive RoHS 2011/65/UE
- Directive CEM 2014/30/UE

## 24. Mentions légales

Copyright © 2017 Tous droits réservés.

Le présent mode d'emploi est protégé par le copyright.

La reproduction sous forme mécanique, électronique ou sous toute autre forme que ce soit est interdite sans l'autorisation préalable écrite du fabricant.

Le copyright est la propriété de la société :

Medion AG

Am Zehnthof 77

45307 Essen

Allemagne

Le mode d'emploi peut être à nouveau commandé via la hotline de service et téléchargé sur le portail de service www.medionservice.de.

Vous pouvez aussi scanner le code QR ci-dessus et charger le mode d'emploi sur votre terminal mobile via le portail de service.

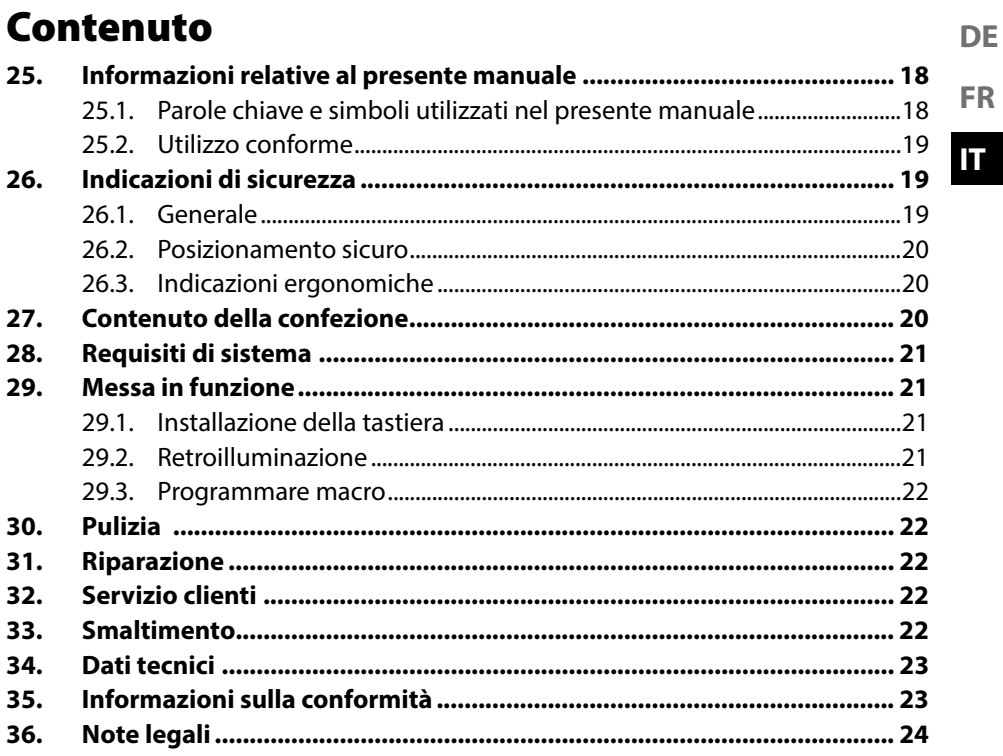

## 25. Informazioni relative al presente manuale

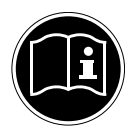

Prima di mettere in funzione il dispositivo, leggere attentamente le indicazioni di sicurezza. Osservare le avvertenze riportate sul dispositivo e nelle istruzioni per l'uso.

Tenere sempre a portata di mano le istruzioni per l'uso e consegnarle insieme al certificato di garanzia in caso di vendita o cessione del dispositivo.

#### 25.1. Parole chiave e simboli utilizzati nel presente manuale

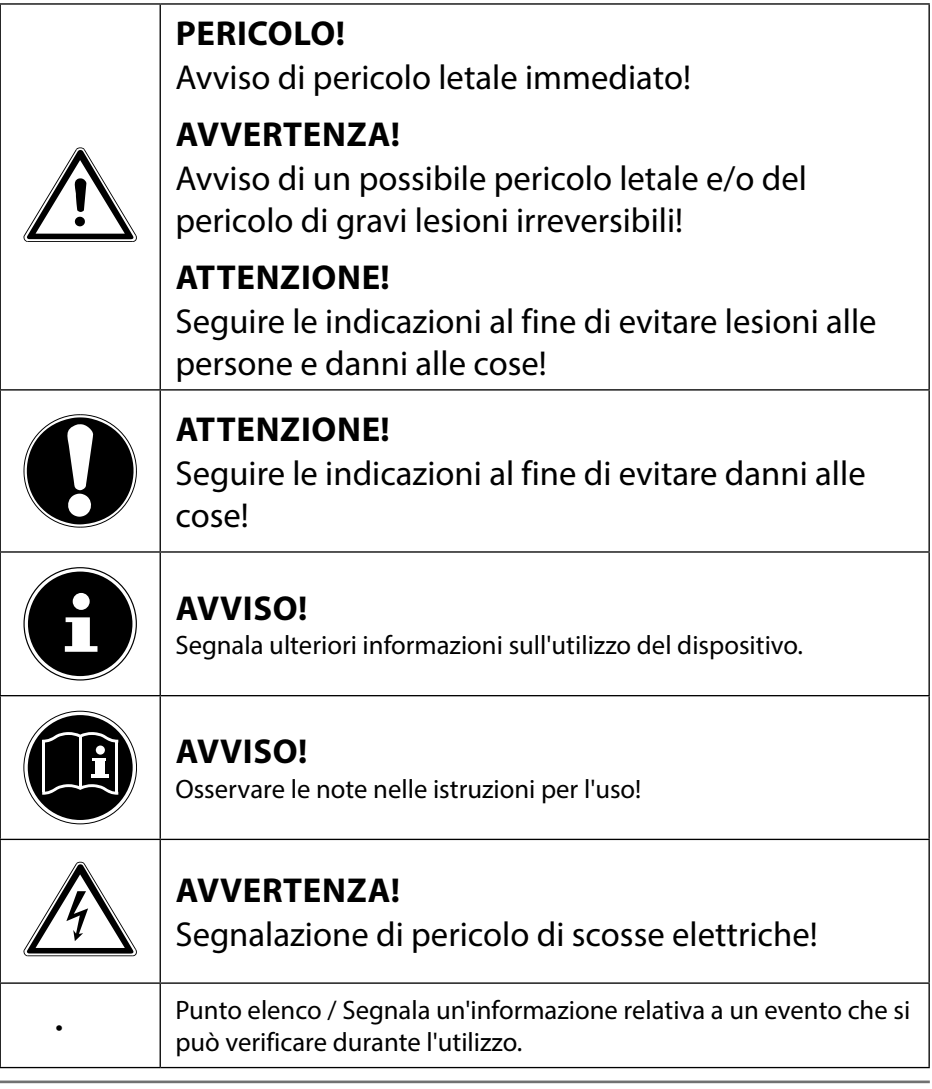

#### 25.2. Utilizzo conforme

La tastiera è predisposta per il collegamento all'interfaccia USB di un computer. Il dispositivo è destinato esclusivamente all'utilizzo privato e non a quello industriale/commerciale.

Il dispositivo non è idoneo all'uso sulle postazioni di lavoro in ufficio. Attenzione, in caso di utilizzo non conforme, la garanzia decade:

- Non modificare il dispositivo senza la nostra autorizzazione e non utilizzare apparecchi ausiliari non approvati o non forniti da noi.
- Utilizzare esclusivamente pezzi di ricambio e accessori forniti o approvati da noi.
- Attenersi a tutte le indicazioni fornite dalle presenti istruzioni per l'uso, in particolare alle indicazioni di sicurezza. Qualsiasi altro utilizzo è considerato non conforme e può provocare danni alle persone o alle cose.
- Non utilizzare il dispositivo in condizioni ambientali estreme.

## 26. Indicazioni di sicurezza

#### 26.1. Generale

- Il prodotto è stato concepito per l'utilizzo con un computer/ notebook dotato di connessioni USB.
- Tenere presenti le norme di sicurezza del computer al quale si collega il dispositivo.

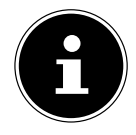

#### **AVVISO!**

Dopo ciascun aggiornamento dei dati, eseguire copie di backup salvandole su supporti di memoria esterni. Si esclude qualsiasi risarcimento per danni, diretti o indiretti, dovuti a perdite di dati.

**DE**

**FR IT**

19

#### 26.2. Posizionamento sicuro

- Posizionare e utilizzare i dispositivi su una superficie stabile, piana e non soggetta a vibrazioni.
- Tenere il dispositivo lontano dall'umidità ed evitare la polvere, il calore e i raggi solari diretti.
- Evitare che il dispositivo sia esposto a spruzzi o gocce d'acqua e non appoggiare contenitori pieni di liquido, per es. vasi, sopra o accanto al dispositivo. La penetrazione di un liquido può pregiudicare la sicurezza elettrica.

### 26.3. Indicazioni ergonomiche

Studi medici hanno dimostrato che determinati disturbi e lesioni possono essere provocati da movimenti ripetuti durante un lungo periodo di tempo, abbinati a un ambiente non idoneo e ad abitudini di lavoro errate. Fare spesso delle pause mentre si lavora al computer. Se si avvertono dolori, sensazione di intorpidimento o formicolio alle braccia, ai polsi, alle mani o alle dita, rivolgersi a un medico.

## 27. Contenuto della confezione

Verificare l'integrità della confezione ed entro 14 giorni dall'acquisto comunicare l'eventuale incompletezza della fornitura.

La confezione del prodotto acquistato include:

- **Tastiera**
- Documentazione

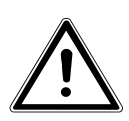

#### **PERICOLO!**

Tenere le pellicole dell'imballaggio fuori dalla portata dei bambini. Pericolo di soffocamento!

## 28. Requisiti di sistema

Sistema operativo Windows® 10 / Windows® 8.1 / Windows® 8 / Windows® 7 Connessione 1 porta USB

#### 29.1. Installazione della tastiera

- Accendere il computer e tutte le periferiche collegate (monitor, stampante, ecc.) e aspettare che il sistema operativo sia completamente avviato.
- Collegare la tastiera a una porta USB libera del computer.
- I driver della tastiera vengono installati automaticamente.

Sul retro della tastiera si trovano due piedini ribaltabili che consentono di regolare l'inclinazione della tastiera.

#### 29.2. Retroilluminazione

La tastiera offre la possibilità di selezionare diversi colori e livelli di luminosità per la retroilluminazione.

- Premere ripetutamente i tasti FN + ScrLk per selezionare il colore della retroilluminazione.
- $\triangleright$  Con i tasti FN +  $\uparrow$  o FN +  $\downarrow$  si regola l'intensità della retroilluminazione.

Le combinazioni di tasti sotto indicate permettono di attivare i seguenti effetti:

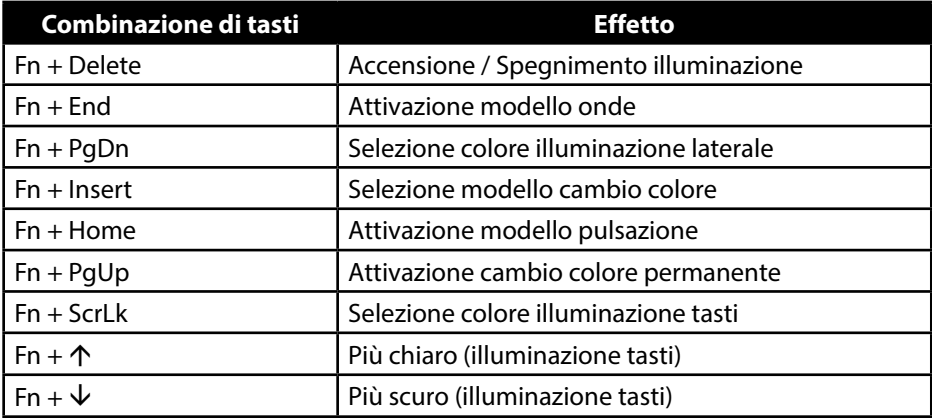

**DE**

**FR**

#### 29.2.1. Programmare la retroilluminazione

- Premere i tasti Fn + F11 per iniziare la programmazione della retroilluminazione.
- Premere ripetutamente i tasti desiderati fino a visualizzare il colore desiderato.
- **Premere i tasti Fn + F11 per salvare la retroilluminazione impostata.**

#### 29.3. Programmare macro

- Premere i tasti Fn + F12 per avviare la programmazione delle macro.
- Selezionare la posizione di memoria desiderata per la macro (Z, U, I, O oppure P) premendo il tasto desiderato (Z, U, I, O oppure P).
- **Inserire la combinazione di tasti desiderata e salvarla premendo i tasti Fn** + F12.

## 30. Pulizia

Fare attenzione a non sporcare il dispositivo. Prima di pulire il dispositivo, rimuovere tutti i cavi che lo collegano al PC. Pulire il dispositivo e gli altri componenti con un panno umido. Non usare solventi né detergenti corrosivi o gassosi.

## 31. Riparazione

Affidare la riparazione del dispositivo esclusivamente a un partner di assistenza autorizzato. In caso di problemi tecnici, rivolgersi al servizio clienti.

- Scollegare immediatamente la spina del computer e rivolgersi al servizio clienti se:
- le connessioni sono bruciate o danneggiate.
- è penetrato del liquido all'interno del dispositivo.
- il dispositivo non funziona correttamente.
- quando il dispositivo è caduto o il suo rivestimento è danneggiato.

## 32. Servizio clienti

Nei nostri laboratori sono stati effettuati numerosi test per verificare il corretto funzionamento di questo prodotto con numerosi dispositivi. È tuttavia normale che i driver debbano essere aggiornati periodicamente. Questo è dovuto agli eventuali problemi di incompatibilità che potrebbero insorgere quando ad es. si utilizzano componenti non ancora testati (programmi, dispositivi). Al seguente indirizzo Internet si trovano gli aggiornamenti dei driver e le informazioni più recenti relative al prodotto:

Internet: http://www.medion.com.

## 33. Smaltimento

#### **IMBALLAGGIO**

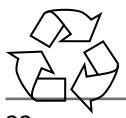

L'imballaggio protegge il dispositivo da eventuali danni durante il trasporto. Gli imballaggi sono prodotti con materiali che possono essere smaltiti nel rispetto dell'ambiente e destinati a un corretto riciclaggio.

#### **DISPOSITIVO**

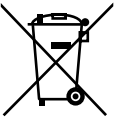

Al termine del ciclo di vita del dispositivo, non smaltirlo in alcun caso tra i normali rifiuti domestici. Informarsi sulle possibilità di smaltimento in conformità con le normative ambientali.

#### **FR IT**

#### 34. Dati tecnici

Connessione 1 connettore USB Temperatura di esercizio 0° C - 40° C Umidità dell'aria  $40 - 90\%$ Dimensioni (L x P x H) ca.  $44.1 \times 18.2 \times 4.1$  cm Peso ca. 1200 g Connessione USB 2.0

Alimentazione USB DC IN 5V 200 mA max.

# $\epsilon$

## 35. Informazioni sulla conformità

MEDION AG dichiara che il prodotto è conforme ai seguenti requisiti europei:

- Direttiva RoHS 2011/65/UE
- Direttiva EMC 2014/30/UE

## 36. Note legali

Copyright © 2017 Tutti i diritti riservati.

Il presente manuale di istruzioni è protetto da copyright. È vietata la riproduzione in forma meccanica, elettronica e in qualsiasi altra forma senza l'autorizzazione scritta del produttore.

Il copyright appartiene all'azienda:

Medion AG

Am Zehnthof 77

45307 Essen

Germania

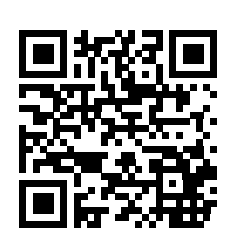

Una copia del manuale può essere ordinata alla hotline del servizio di assistenza o scaricata dal portale di assistenza www.medionservice.de.

È inoltre possibile effettuare una scansione del codice QR riportato sopra e scaricare il manuale dal portale dell'assistenza utilizzando un dispositivo portatile.

## **MEDION®**

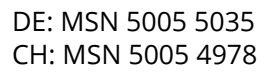

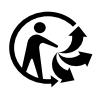